# **PANORAMICA SULLA SICUREZZA DI ZOOM**

Tre semplici passaggi per rendere più sicura la tua riunione Zoom

## Passaggio uno: **Mantieni le impostazioni predefinite di Zoom**

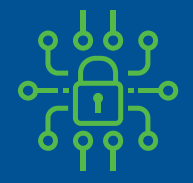

Ogni riunione include una password (incorporata nel collegamento, quindi non è necessario digitarla)

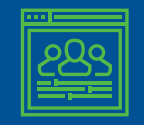

Gli ospiti non possono entrare nella riunione prima di te

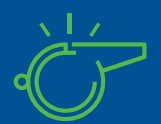

Solo tu puoi prendere il controllo quando qualcun altro si sta presentando, mentre gli ospiti non possono

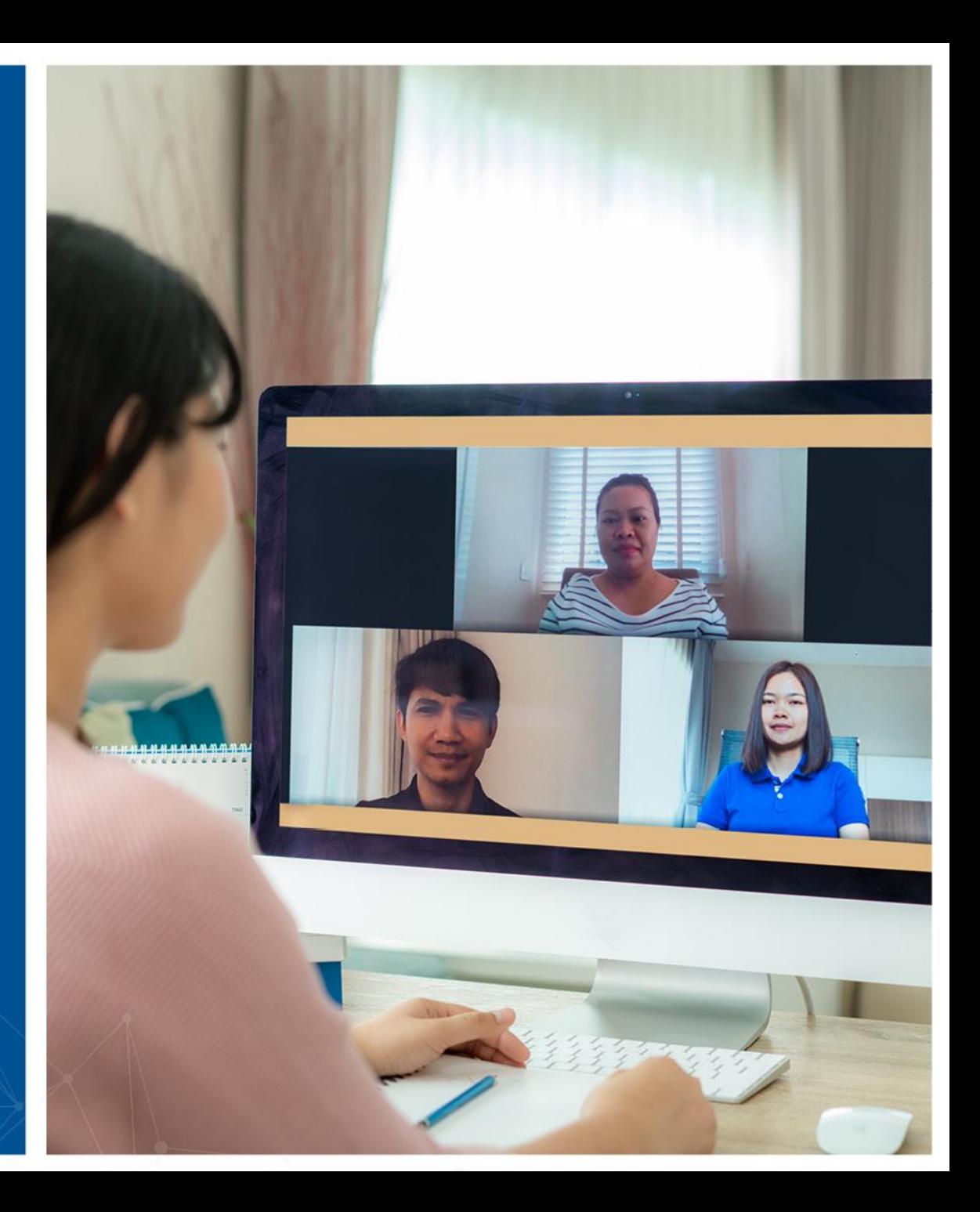

#### Passaggio due: **Blocca la riunione**

- Dopo che la riunione è iniziata e tutti gli ospiti hanno partecipato, puoi bloccare la riunione, in modo che gli altri, anche con il link, non possano partecipare.
- L'accesso a questo menu può essere eseguito con l'opzione Security nel pannello di controllo della riunione

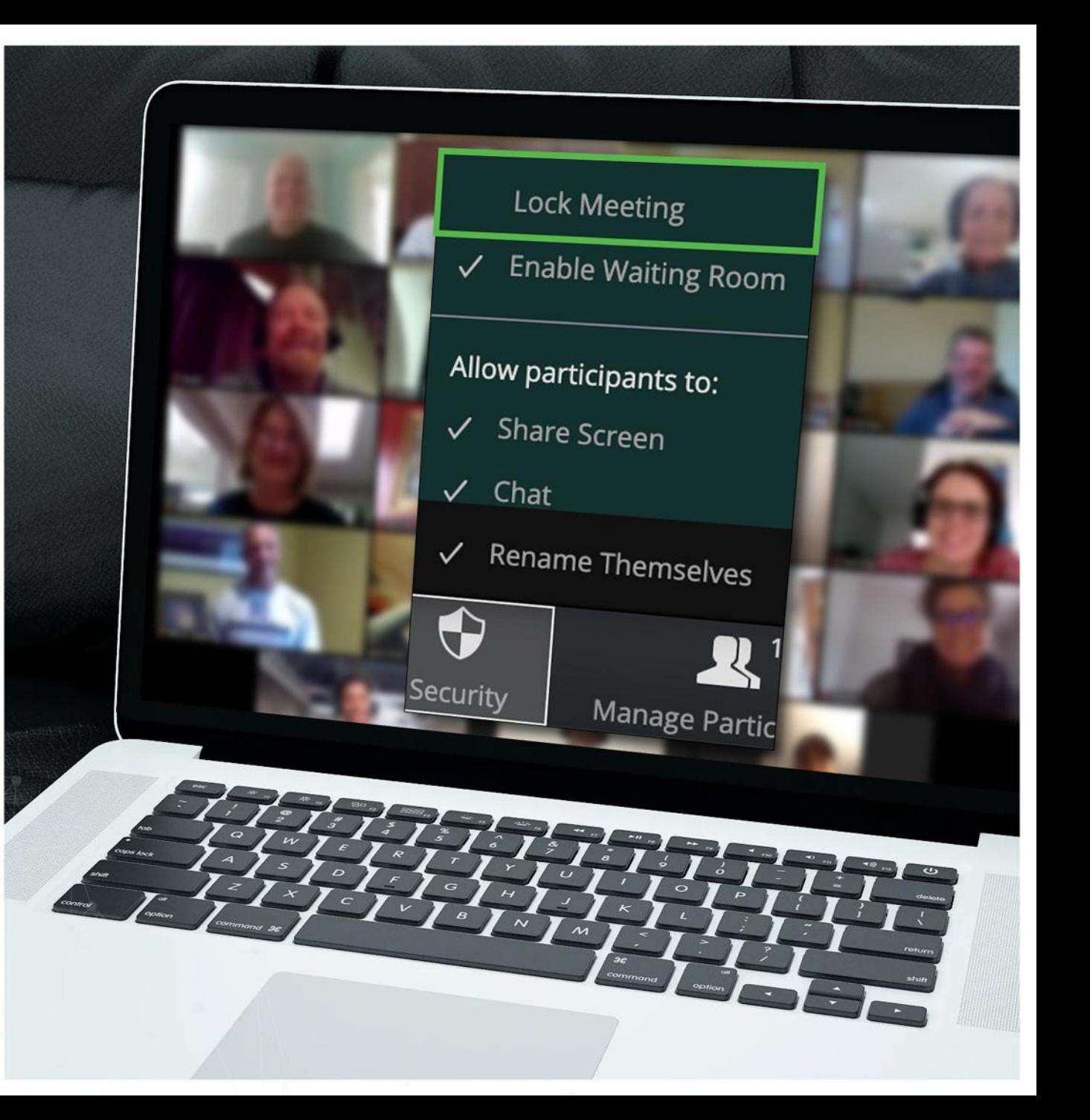

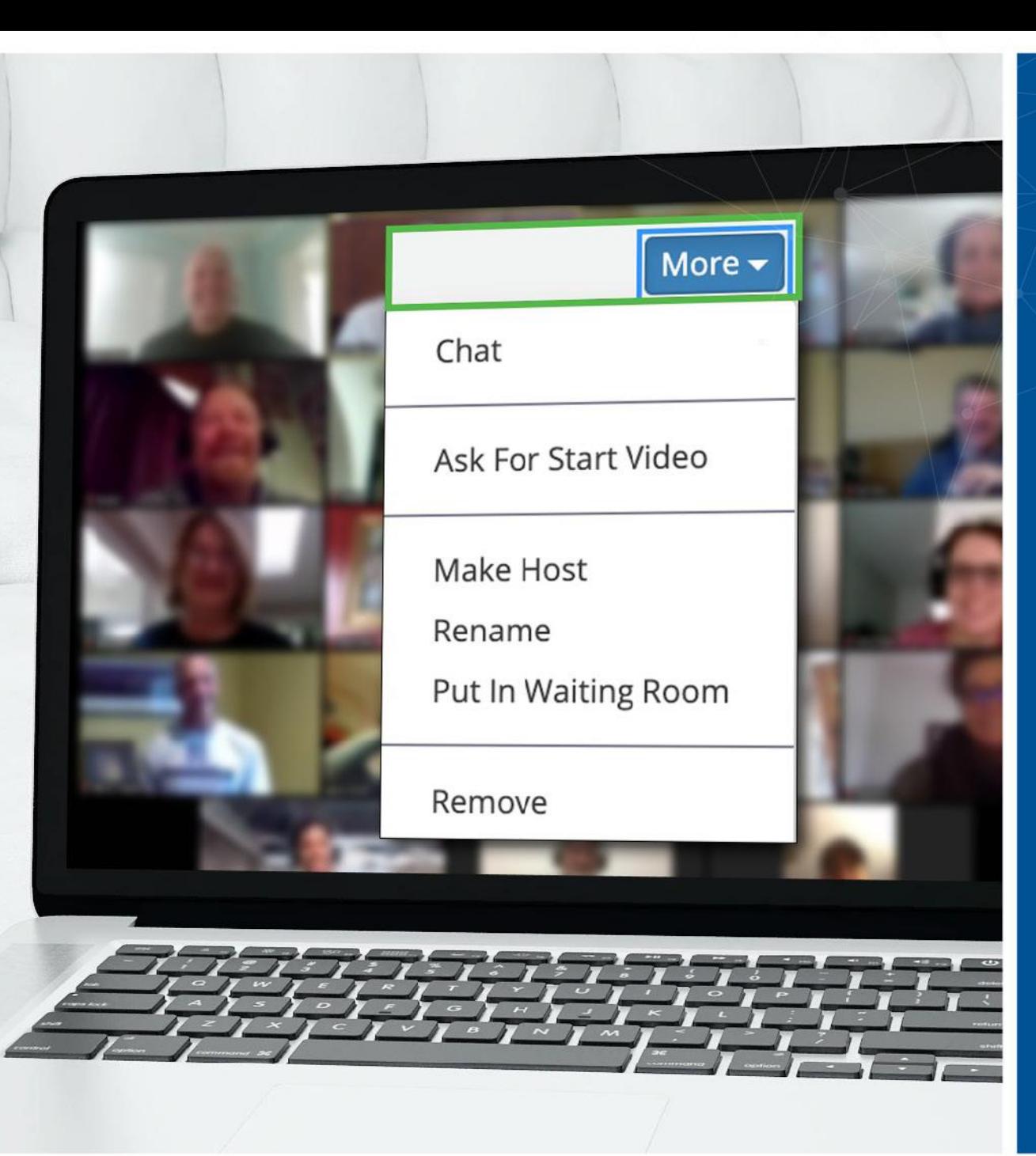

## Passaggio tre: **Un ospite indesiderato? Puoi rimuoverlo**

- Zoom ti consente di rimuovere gli ospiti della riunione. Per impostazione predefinita, un ospite non può rientrare nella riunione
- Poiché hai bloccato la riunione subito dopo che è iniziata, non vi è alcuna possibilità che una persona tenti di partecipare di nuovo con un alias diverso
- Accedi a questa opzione dal menu More accanto a ciascun partecipante

# Altre domande? **Siamo a disposizione**

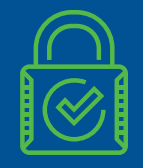

Zoom ha altre opzioni di sicurezza per soddisfare le tue esigenze particolari

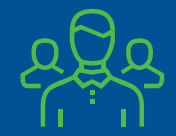

In caso di dubbio, contatta il team responsabile della sicurezza

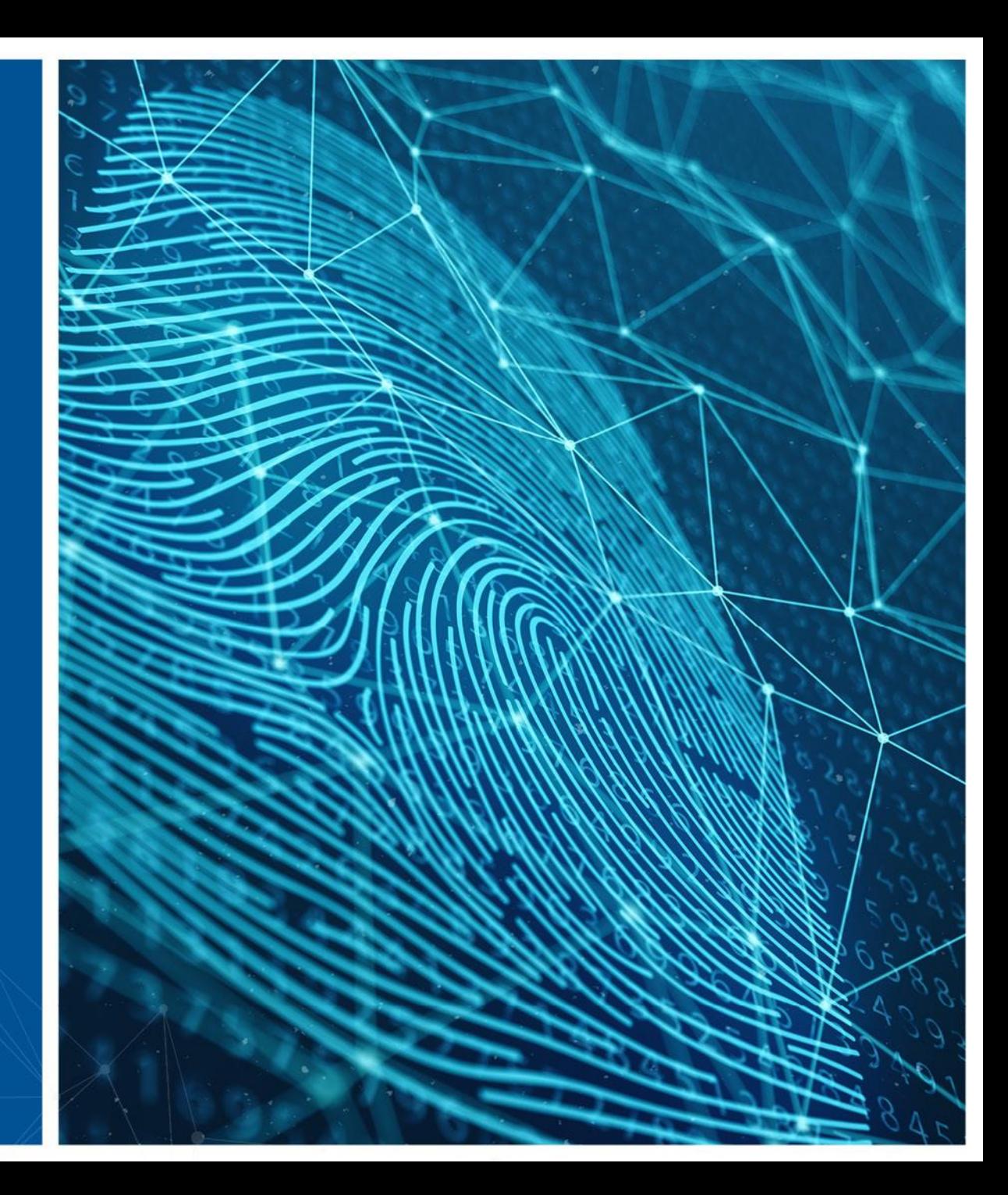